# **Canvas Parent Presentation**

MVMS BTSN 2018/19

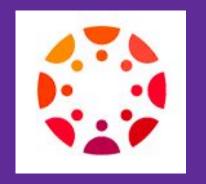

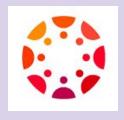

#### What Is Canvas?

Canvas is a Learning Management System (LMS) by Instructure Inc.

 It is an educational tool for teachers, students, and parents enabling anytime, anywhere, any device access to educational resources in all HCPSS schools and classrooms.

 The LMS connects digital tools, documents, eText, assignments, grades, videos, apps, and websites for each classroom into one consistent place with one login.

#### Role of Parents/Observers in Canvas

#### **What Observers CAN Do:**

- View and read announcements
- View assignments index page
- View the calendar
- View personal inbox
- Send conversation messages to instructor and student they are observing
- View the dashboard
- View files unless they are locked
- View grades of student they are observing and filter, view scores and dates, and print grades
- View modules and see due dates, point values, etc.

#### What Observers CANNOT Do:

- Comment on announcements or discussions
- View active quizzes
- Submit assignments or quizzes
- View course rosters
- Send conversation messages to students in the course they are not observing
- View locked files or folders
- Join groups
- View unpublished courses
- Access the Chat tool
- Reserve appointment slots in the Scheduler

#### **Parent Credentials**

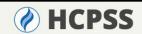

LANGUAGES FOR YOU ABOUT SCHOOLS ACADEMICS SUPPORTS N

#### PARENT ACCESS TO STUDENT INFORMATION & CLASSWORK

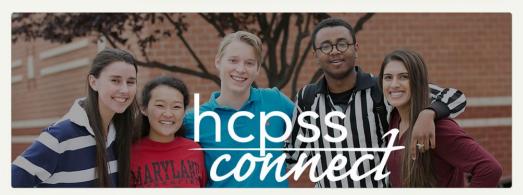

#### **HCPSS Connect**

HCPSS Connect provides access to a variety of student information and classroom instructional tools offering personalized relevant and easily accessible information relating to your student.

#### III HCPSS CONNECT LOGIN

Trouble logging in? View instructions on resetting passwords. If you continue to have issues, please contact your child's school.

Your credentials are the email address you use for logging into **HCPSS Connect** and the password you created. If you've forgotten your password, you can reset it.

Username
Password
Login

Q Parents/Guardians Only:

Recount Activation and Forgot Password

### **Getting to Canvas**

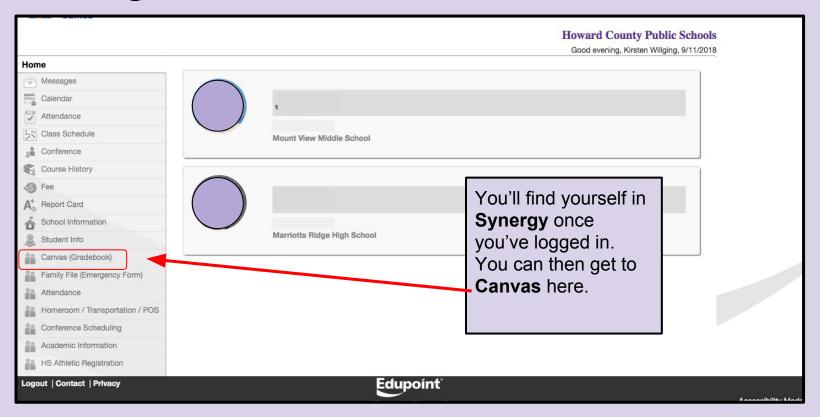

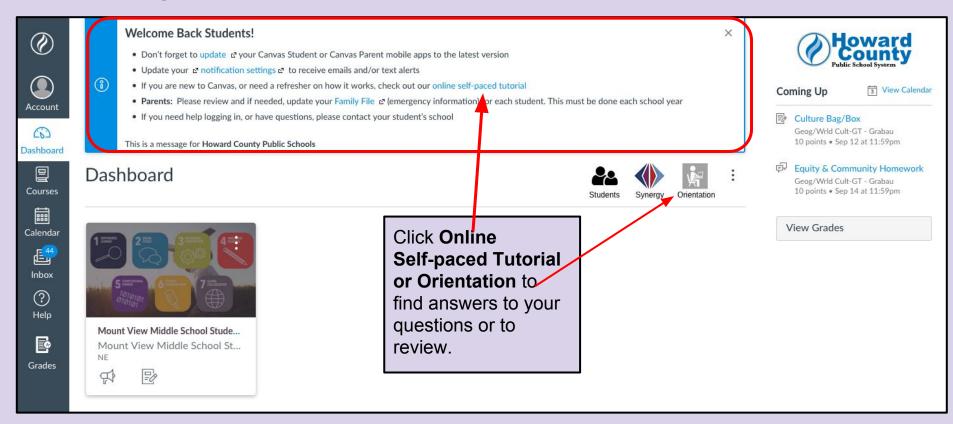

# **Canvas Orientation**

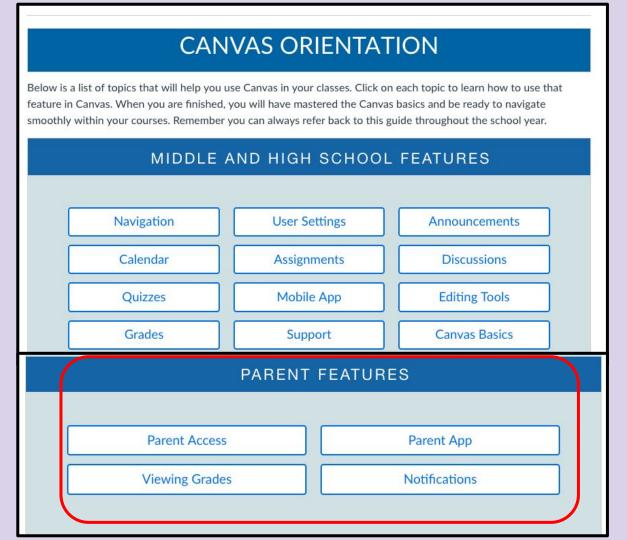

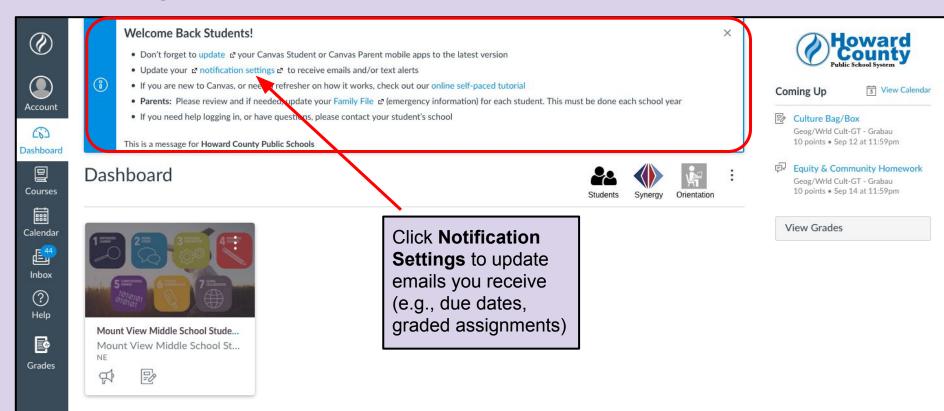

### **Settings/Notifications**

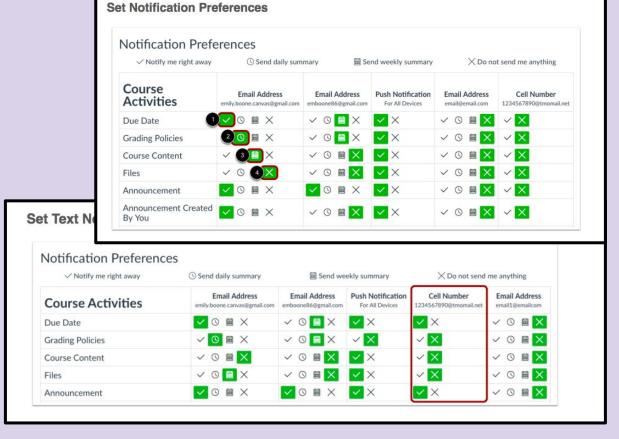

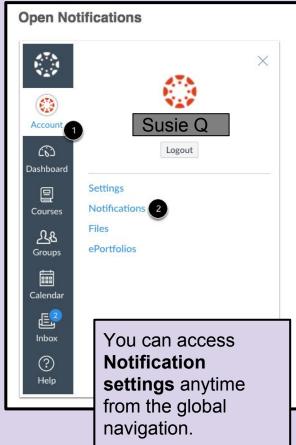

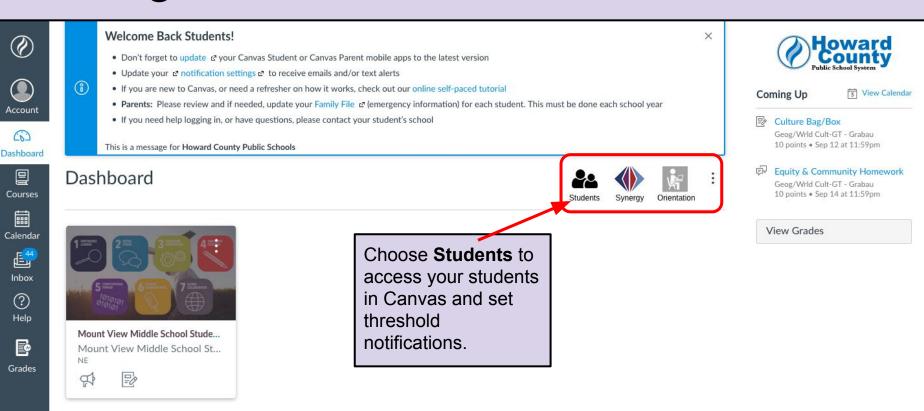

# Canvas **Threshold Notifications**

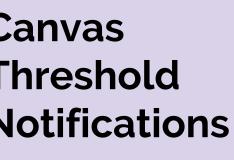

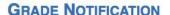

This optional feature enables a parent or guardian parent will receive an email on the designated day of To cancel grades threshold and email notificatio To save any of your changes, click on the Save b

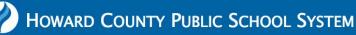

A PARENT NAME:

#### **PARENTS - STUDENTS LIST**

- regretation for the set of the set of the se
- To set your child's grade level for notification, click on the **Grade Notification** button. This optional feature enables a parent or guardian to set a If their child's aggregate grade in any of their courses falls below the threshold, the parent will receive an email on the designated day of the week,

| Student Name + | Student ID | Grade + | School Name +               |                    |
|----------------|------------|---------|-----------------------------|--------------------|
| Susie Q        |            | 06      | Mount View Middle School    | Grade Notification |
| Johnny B       |            | 09      | Marriotts Ridge High School | Grade Notification |

\* There may be a momentary delay after clicking your Child's Name while the system pulls the current information.

Notify if the student score in any one of Enter score the courses falls below or equal to (%): (Example: 8) Email to be sent on what day(s) of the Select All week? □ Monday □ Tuesday Wednesday Thursday □ Friday □ Saturday

☐ Sunday

For each student you can set a threshold score and if the student's average for the class drops below that score you will receive an email.

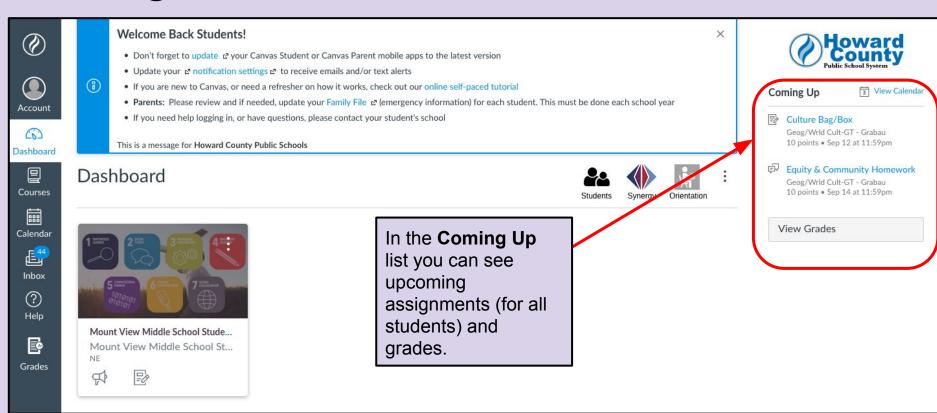

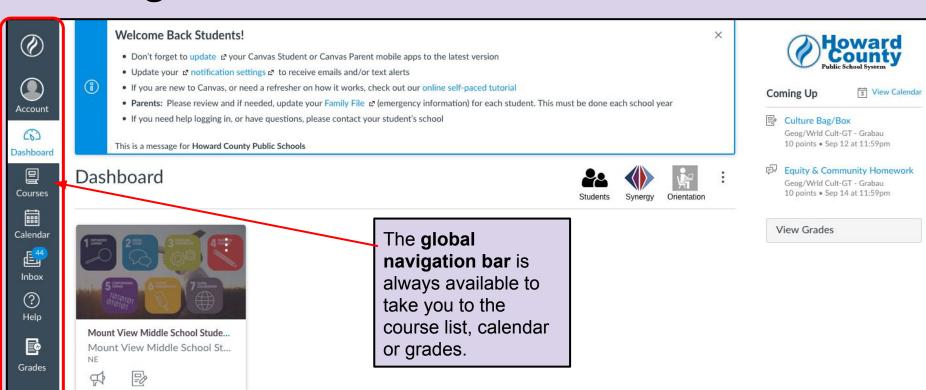

#### **Calendar in Canvas**

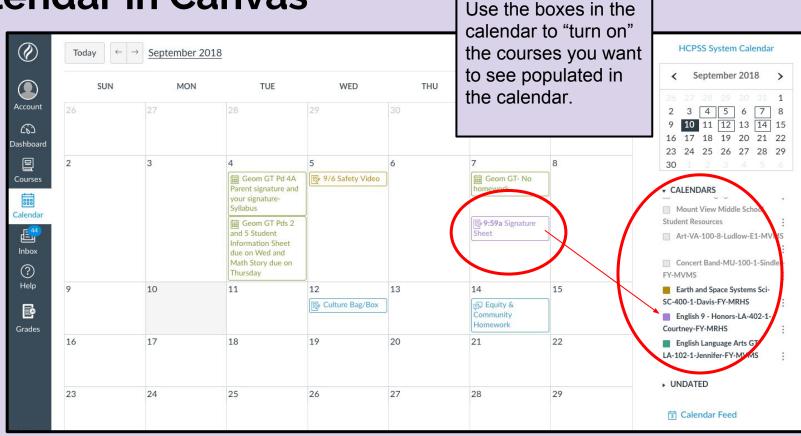

# **Looking at a Course**

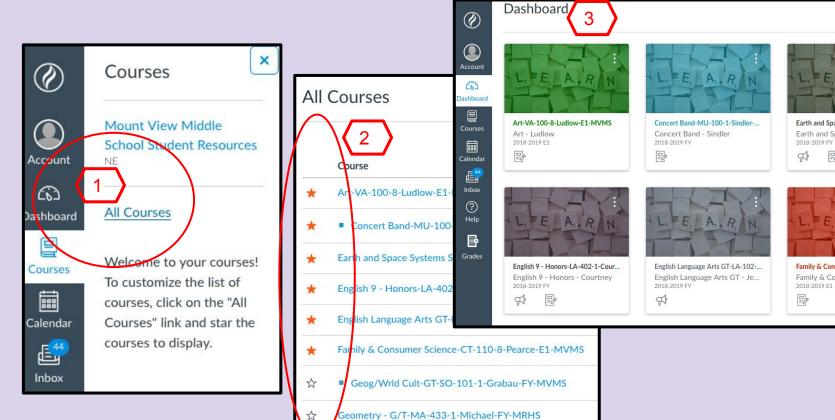

German I-WL-406-1-Gnagev-FY-MRHS

Students

Earth and Space Systems Sci-SC-4...

Earth and Space Systems Sci - ...

Family & Consumer Science-CT-11...

Family & Consumer Science - ...

2018-2019 FY

S

=0

Synergy

# **Looking at a Course**

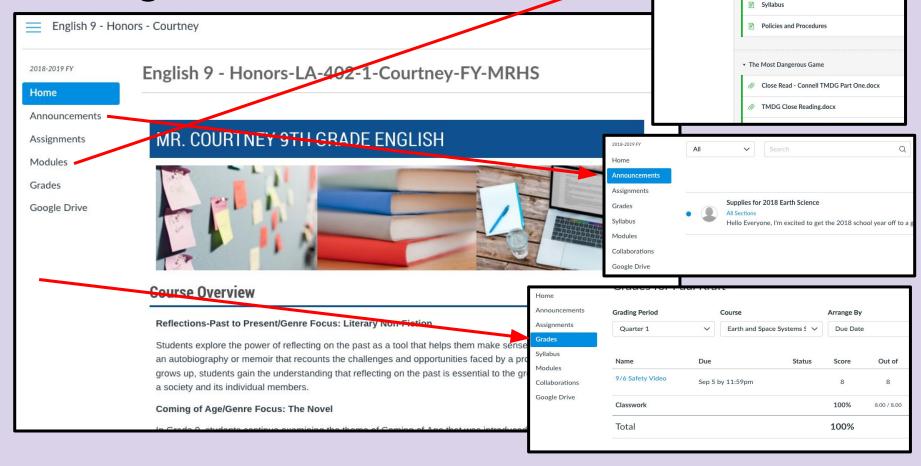

Assignments Modules

Google Drive

Grades

9th grade honors

Grading Procedures

#### **Announcements**

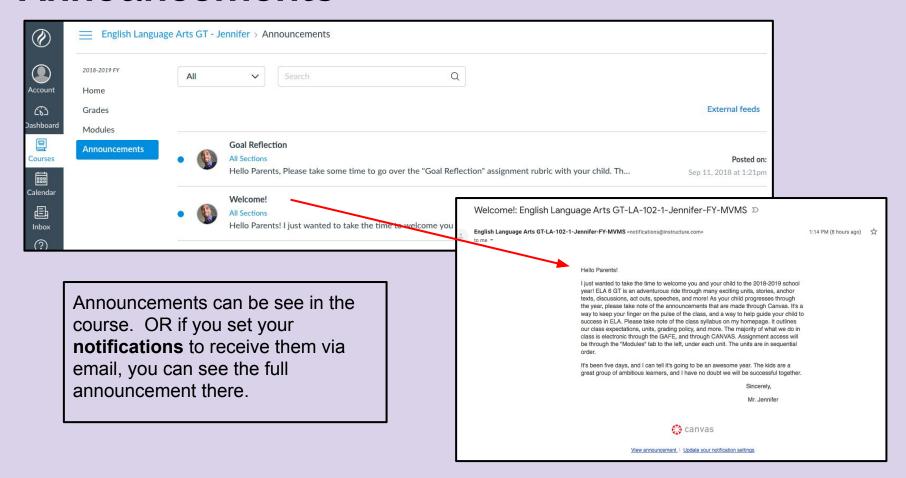

Looking at an Assignment

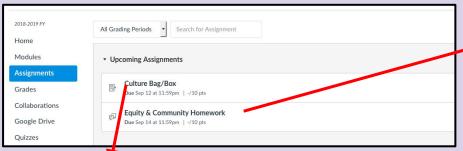

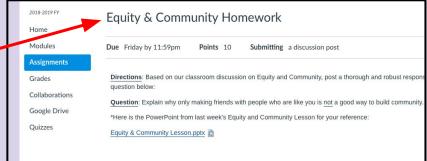

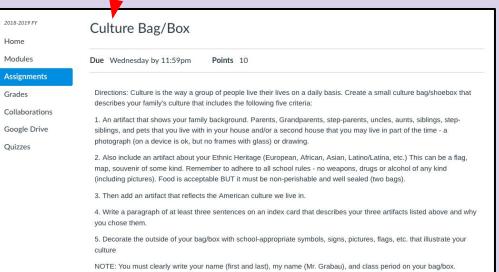

Remember to be creative and have fun with this assignment! This is your culture - be proud of it and show it off!

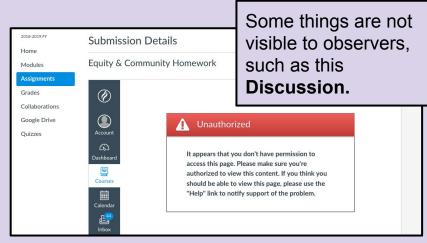

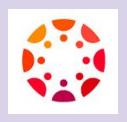

# **Teacher Requirements in Canvas**

- Every teacher is expected to have a homepage which includes access to class policies and procedures.
- Each teacher will use the gradebook to update grades and keep students and parents apprised of grades.
- Teacher will use *announcements* as needed to update students and parents regarding changes or important information.
- Teachers will add long-term assignments and assessments to Canvas ahead of the assignment or assessment (these will then show on the Calendar).

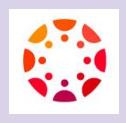

#### **Parent Best Practices**

- Learn to navigate Canvas using your observer credentials.
- Review grades and assignments with your student on a regular basis.
- Discuss a grade or assignment with your student before contacting the teacher.
- Help your student become an independent learner and problem-solver.
- Set your thresholds and notifications with a "happy medium" in mind.

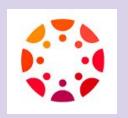

#### **Student Access to Email**

- Students email address is their username@inst.hcpss.org
- Their inbox is accessed from their *hcpss.me* page Office 365.
- Student inbox is Outlook and managed as a regular Outlook mailbox.

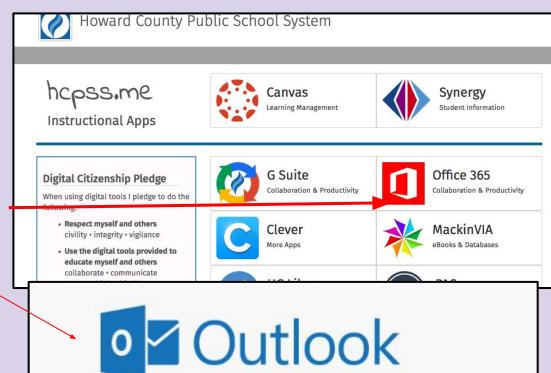

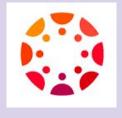

# **Questions?**